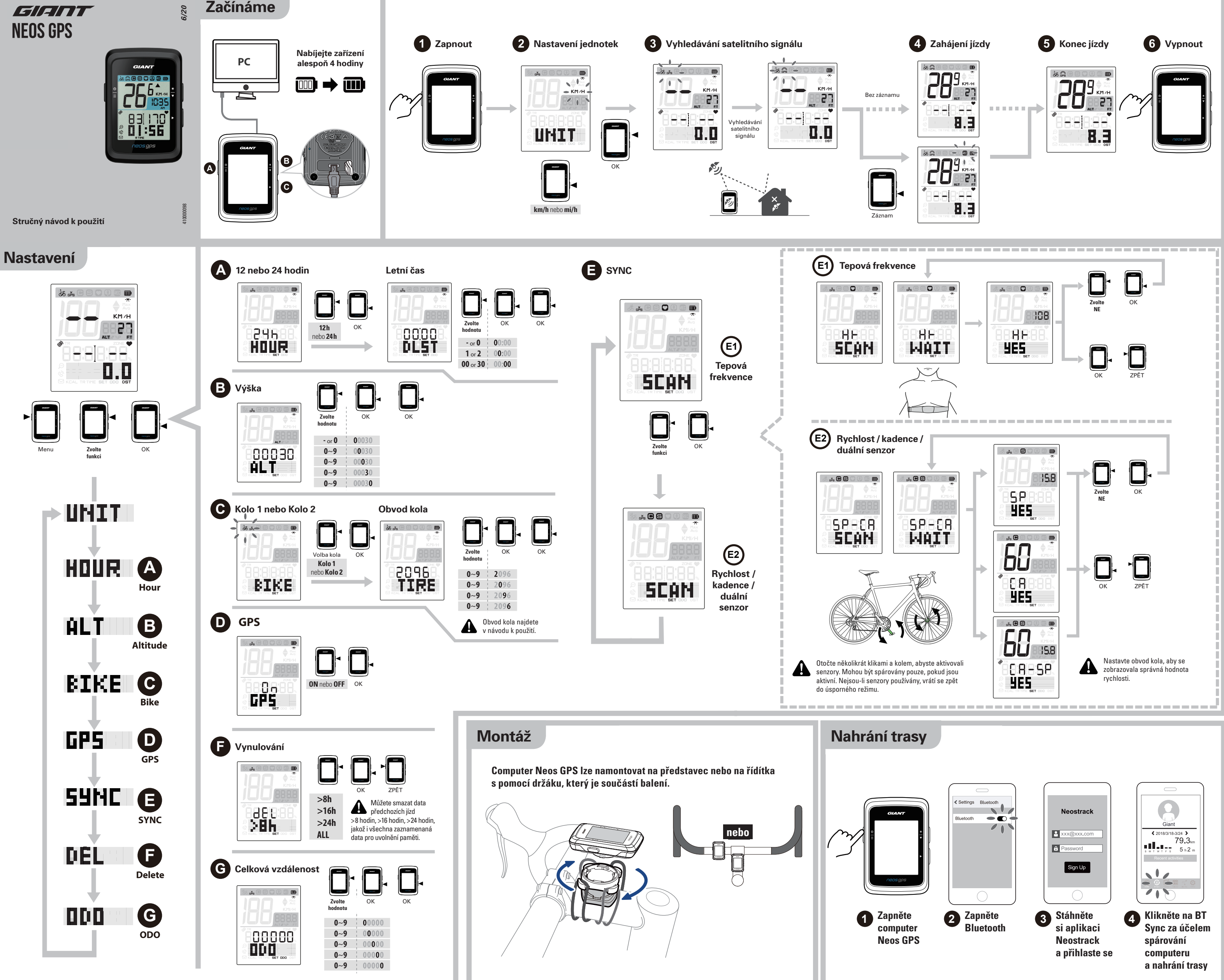

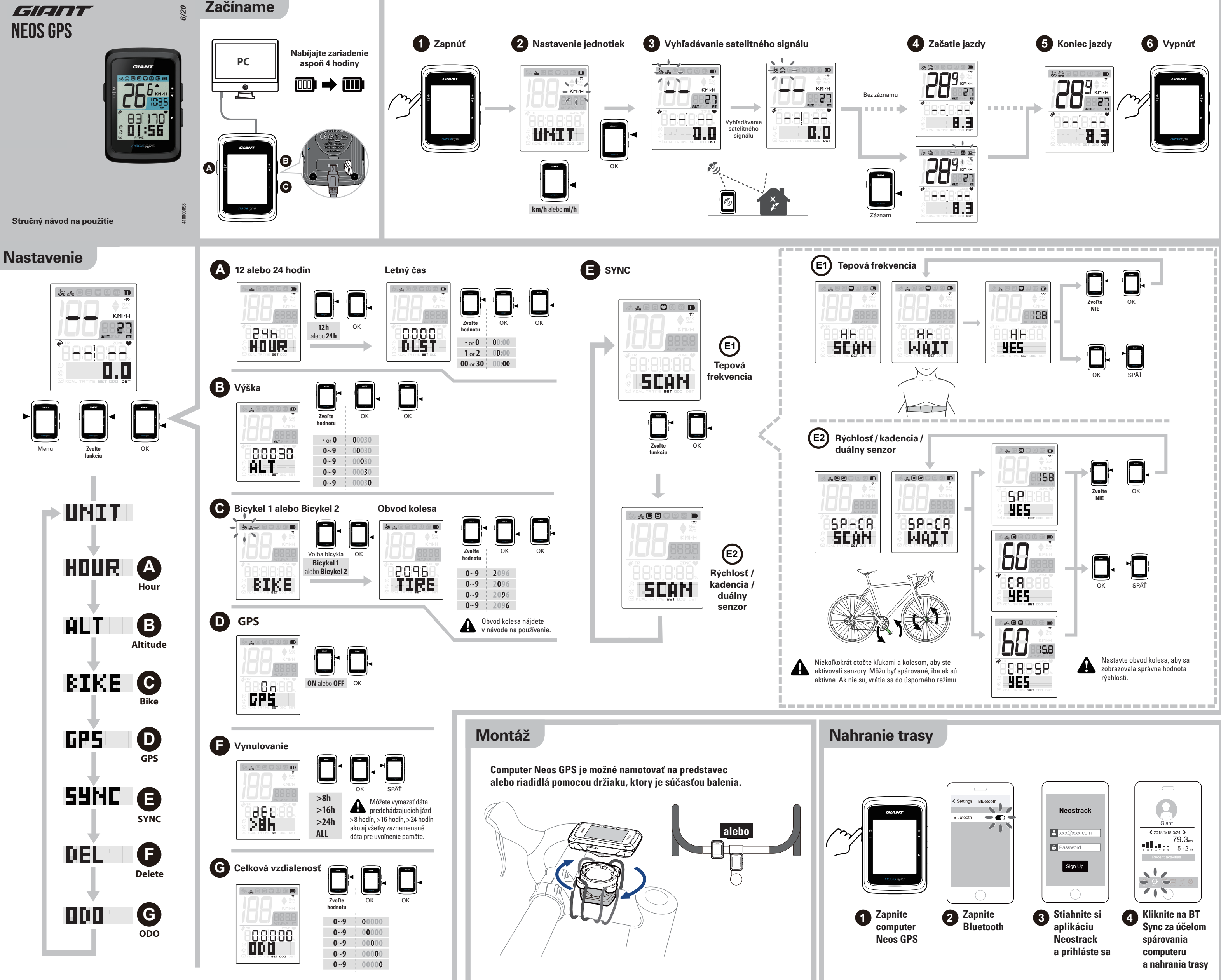

**Vstup do menu/opuštění menu:** Stiskněte tlačítko při zapnutém computeru, abyste vstoupili do menu/opustili menu. **B** Podsvícení displeje / Displej (  $*/$  ▼ )

## Funkce tlačítek **A** Zapnutí / Menu ( ⊙ /  $\equiv$  )

**Zapnutí/vypnutí:** Stiskněte tlačítko, computer se zapne. Stiskněte a podržte tlačítko, computer se vypne.

 $\bullet$ **Přepínání displejů:** V režimu měření stiskněte tlačítko, abyste přepnuli mezi displeji měření.

**Podsvícení displeje:** Stiskněte a podržte tlačítko, podsvícení displeje se zapne nebo vypne. **Volba:** V menu stiskněte tlačítko, abyste se posunuli dolů v nabídce menu.

**Záznam:** V režimu "free" bez záznamu dat stiskněte tlačítko, abyste zahájili ukládání. Při ukládání do paměti stiskněte tlačítko, abyste ukládání dat zastavili.

**Restart:** Za účelem restartu zařízení stiskněte současně všechna 3 tlačítka ( $\frac{e}{\pi}/\frac{*}{2}$ ) a současně je i uvolněte.

**C OK / Záznam ( ) OK:** V menu stiskněte tlačítko, abyste potvrdili volbu.

## Neostrack mobilní aplikace

B

Po spárování s aplikací Neostrack pomocí Bluetooth spolu s jednoduchým nastavením, můžete nahrávat uložené trasy, přijímat oznámení (prostřednictvím volání, textových a e-mailových zpráv), upravovat tabulku dat, kalibrovat nadmořskou výšku a provádět další pokročilá nastavení.

## Popis ikon

**Voľba:** V menu stlačte tlačidlo, aby ste sa posunuli nadol v ponuke menu. **Prepínanie displejov:** V režime merania stlačte tlačidlo, aby ste prepli medzi displeji merania. **C** OK / Záznam ( ▶ )

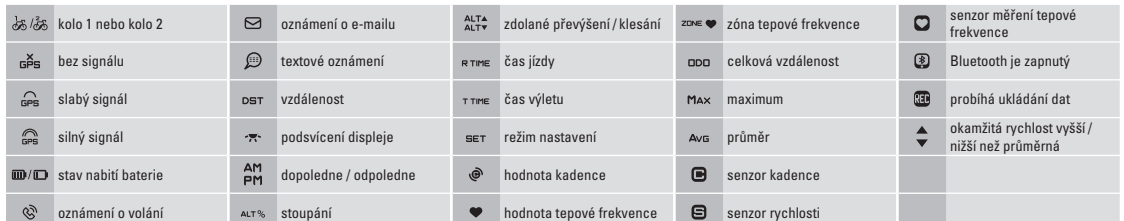

**Záznam:** V režime "free" bez záznamu dát stlačte tlačidlo, aby ste začali ukladanie. Pri ukladaní do pamäti stlačte tlačidlo, aby ste ukladanie dát zastavili.

**Reštart:** Za účelom reštartu zariadenia stlačte súčasne všetky 3 tlačidlá ( $\frac{6}{5}$ / $\neq$ ) a súčasne ich aj uvoľnite.

**Poznámka:** Během párování senzoru se držte mimo dosah jiných vysílačů Bluetooth. Na internetových stránkách **www.giant–bicycles.com > Support**  (podpora) **> Owners Manuals** (návody k použití) si, prosím, stáhněte návod k použití computeru Giant Neos GPS.

Dodavatel pro Českou republiku: **Progress Cycle, a. s.** Logistický park Tulipán, Palouky 1371, 253 01 Hostivice-Palouky, Česká republika ( 241 771 181-2 • e-mail: giant@progresscycle.cz

www.giant-bicycles.cz • www.liv-cycling.cz

DI SE

# Funkcie tlačidiel

**A** Zapnutie / Menu (  $\diamond$  /  $\equiv$  ) **Zapnutie/vypnutie:** Stlačte tlačidlo, computer sa zapne. Stlačte a podržte tlačidlo, computer sa vypne. **Vstup do menu/opustenie menu:** Stlačte tlačidlo pri zapnutom computeru, aby ste vstúpili do menu/opustili menu. **B** Podsvietenie displeja / Displej (  $*/$  )

**Podsvietenie displeja:** Stlačte a podržte tlačidlo, podsvietenie displeja sa zapne alebo vypne.

**OK:** V menu stlačte tlačidlo, aby ste potvrdili voľbu.

## Neostrack mobilná aplikácia

0  $\bullet$ 

Po spárovaní s aplikáciou Neostrack pomocou Bluetooth spolu s jednoduchým nastavením, môžete nahrávať uložené trasy, prijímať oznámenia (prostredníctvom volania, textových a e-mailových správ), upravovať tabuľku dát, kalibrovať nadmorskú výšku a vykonávať ďalšie pokročilé nastavenia.

## Popis ikon

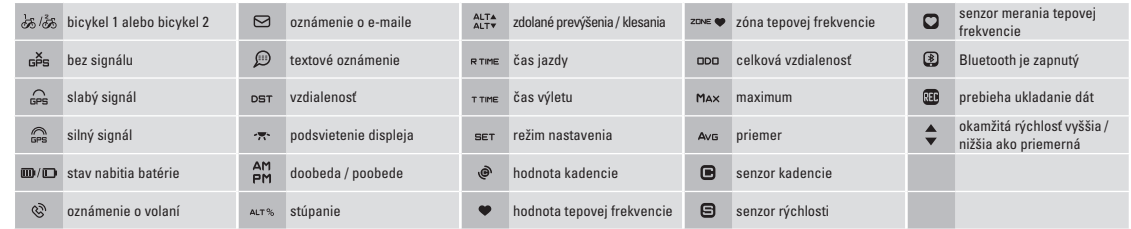

**Poznámka:** Počas párovania senzora sa zdžujte mimo dosah iných vysielačov Bluetooth. Na internetových stránkach **www.giant–bicycles.com > Support** (podpora) **> Owners Manuals** (návody na použitie) si, prosím, stiahnite návod na použitie computera Giant Neos GPS.

### Dodávateľ pre Slovenskú republiku: **Progress Cycle, a. s.** Logistický park Tulipán, Palouky 1371, 253 01 Hostivice-Palouky, Česká republika

( +420 241 771 181-2 • e-mail: giant@progresscycle.sk www.giant-bicycles.sk • www.liv-cycling.sk

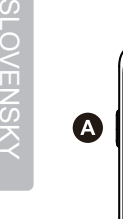